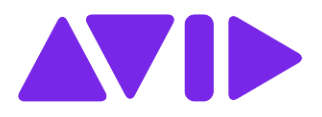

# EUCON 2021.10.1 Release Notes

#### **for Avid S4/S6, S1, S3, Dock, Avid Control, and Artist Series Control Surfaces**

EUCON 2021.10.1 is a patch release for EuControl/EUCON Workstation and S4/S6 Master Module software.

### **Compatibility**

Avid Control app version 2021.10.0 is compatible with EUCON Workstation software 2021.10.1.

# What is Fixed in EUCON 2021.10.1

### EuControl for Avid Dock, S1, S3, Avid Control, and Artist Series Control Surfaces

### **EuControl Software/All Control Surfaces**

- It was possible for surfaces to lose the ability to bank to the right of a VCA with nested VCAs (GWSW-15579)
- It was possible for Soft Keys that included keyboard modifiers such as Control to fail to work correctly on macOS (GWSW-15573)
- Surfaces could bank to selected even though the Select by Touch preference was disabled (GWSW-15572)
- It was possible for surfaces with a numeric keypad (such as S4/S6, or Artist Transport) to experience an appset problem with the "8" and "9" keys (GWSW-15546)

#### **Avid Control for macOS and Android**

- It was possible for meters to appear to freeze if you had fewer tracks in your session than the Number of Tracks in the Meters or Mixer page.
- It was possible for Function Graphs to display "Dyn" when there were no Dynamics plug-ins on a track (GWSW-15575)
- The Settings > Mixer View > Pan Knob Color settings have been changed:
	- When set to EUCON, pan controls in Mixer view light blue regardless of pan automation status. (Expanded pan controls in Mixer view no longer appear red if the track is in an automation write mode and pan automation is enabled).
	- When set to Auto Mode, pan controls in Mixer view light green (left) and blue (right). Expanded pan controls in Mixer view light red if the track is in an automation write mode and pan automation is enabled.

### Avid S4/S6

- It was possible for Layouts to fail to update functions and meters after the number of Swap layers was set to 1 (GWSW-15576)
- It was possible for Soft Keys that included keyboard modifiers such as Control to fail to work correctly on macOS (GWSW-15573))
- It was possible for MPM meters to get out of sync with MPM when changing assignments (GWSW-15569)
- It was possible for MDM/Meter and MDM/Post displays to be incorrect when increasing the Number of Rows (GWSW-15571, GWSW-15583)
- It was possible for WSControl to quit unexpectedly after pressing the Automation Module down arrow key (GWSW-15463)

# What Was Fixed in Previous Versions of EuControl

# What Was Fixed in EuControl 2021.10

### **EuControl**

- In EuControl Settings > Soft Keys, after switching to a different area using the Section pop-up menu, the **SHIFT** layer could become unable to be disabled (GWSW-15363)
- It was possible for the **Back** key to become unable to close Cubase/Nuendo plug-in windows (GWSW-15444)
- It was possible for meters to briefly appear frozen after enabling or disabling EUCON Monitor in Pro Tools (GWSW-15338)
- After first installing EuControl on Windows 10 (only), the Import Appset dialog could be shown twice (GWSW-15336)

### **Avid Control**

- It was possible for longer plug-in names to overlap the Custom button while in Custom Knobs mode in portrait view (GWSW-15296)
- It was possible for the Control app to switch to Mixer view after switching to/from Portrait mode (GWSW-15203)
- If Display Breaks on Track Color was enabled, changing the Number of Visible Tracks setting could result in tracks being displayed incorrectly (GWSW-15407)
- It was possible for knobsets to remain visible in Inserts view after removing a plug-in (GWSW-15242)
- Knob in Inserts knobset does not clear when corresponding plugin removed from insert slot in GUI (intermittent)
- In Custom Knobs mode in Portrait mode, after adding a 7th page the page block with "+" could be off-screen (GWSW-15246)
- Track Type filtering could fail to be updated or saved correctly when filtering individual track types (GWSW-15345)
- Top level Inserts indication could fail to show bypass status correctly (GWSW-15424)
- It was possible for the Trim LED to incorrectly continue to indicate Trim mode after setting the track Automation mode to OFF (GWSW-15435)
- Meters view could fail to display correctly while in Portrait mode after rotating the tablet if the Number of Visible Channel Strips option is set to 12 (GWSW-15286)
- It was possible for track information to remain visible after disabling EUCON in the Pro Tools Setup > Peripherals dialog (GWSW-14348)

### **Avid Dock**

• It was possible for the Dock Left Edit section to fail to provide page 2 (**Alt**) for third party applications (GWSW-15291)

### **Avid S1 and S3**

- It was possible for Automation indication on S1, S3, and similar OLED screens to become unreadable when that surface was in Channel mode and a track was in a Trim automation mode (GWSW-15423)
- It was possible for the upper OLED-s 10-16 to display incorrect labels such as "SCTM2" or "SCTM3" instead of being blank (GWSW-15330)

### **Artist Series**

• It was possible for the Jog wheel to remain on its previous assignment after assigning a new command to the wheel (GWSW-14354)

## What Was Fixed in EUCON 2021.6.1

- Apple July 2021 security update for Catalina and Mojave could cause EuControl OLED/TFT graphics to be drawn incorrectly
- It was possible for S4/S6 session data to be reloaded to the surface during unrelated operations (GWSW-15328)

# What Was Fixed in EuControl 2021.6

### **EuControl**

- It was possible for the My Surfaces list to incorrectly indicate tablet mode after dragging multiple units in at once (GWSW-14092)
- It was possible for EuControl to fail to trim unnecessary logs (GWSW-14747)
- It was possible to be unable to focus XMON EUCON after unlocking Pro Tools in the Assign tab (GWSW-15011)
- It was possible for EuControl Settings to indicate a footswitch as Normal Closed for Normally Opened switches after a restart (GWSW-15053)
- Multiple plug-in windows could open when using Shift in Pro Tools (GWSW-15080)

### **Avid Control**

- It was possible for the Brightness or Meter Height sliders to fail to adjust correctly (GWSW-14622)
- It was possible to activate Functions or Automation modes while scrolling in Mixer view (GWSW-14668)
- It was possible for Pan display to become unstable after changing track output to a bus after "no bus" (GWSW-14700)
- In Channel view, it was possible for the Automation mode indicator to show OFF after switching focus to Finder or another application, if the surfaces was not locked in the Assign tab (GWSW-14947)
- Fire HD: It was possible for connectivity to become unreliable (to resolve, on the Fire HD go to Settings > Battery > Automation Smart Suspend and disable Automatic Smart Suspend).

### **Avid Control Desktop**

- It was possible for meter segments (Mac) or incorrect characters (Win) to be displayed (GWSW-14654)
- It was possible for Avid Control Desktop on Windows to fail to connect when connected to EuControl remotely if the host Windows computer was also connected via Ethernet to the same network as the primary EuControl workstation (GWSW-14471)
- It was possible for meters to fail under certain conditions (GWSW-14805)

### **Avid S1**

• It was possible for S1 OLEDs to fail to update after changing Automation mode while the Enable Automation in Record preference was enabled in Pro Tools (GWSW-14025)

### **Avid S3**

- It was possible for Shift layer Soft Key LEDs to get out of sync (GWSW-14701)
- It was possible for the lower OLEDs to exit Channel mode when a plug-in window was opened in Pro Tools (GWSW-14703)
- It was possible for S3 OLEDS and knobs to respond slowly when attentioned (GWSW-14926)

# What Was New in EUCON 2020.11.1 for S4/S6

### Automation Writing Feedback to the PECDIR Meters

Master Post Display Modules (MDMs) for PEC/DIR metering now indicate automation mode and status, similar to standard Display Modules. The new Tracks > Local Option setting for Post Displays let you choose whether MDMs show Large Meters or Large Meters and Automation.

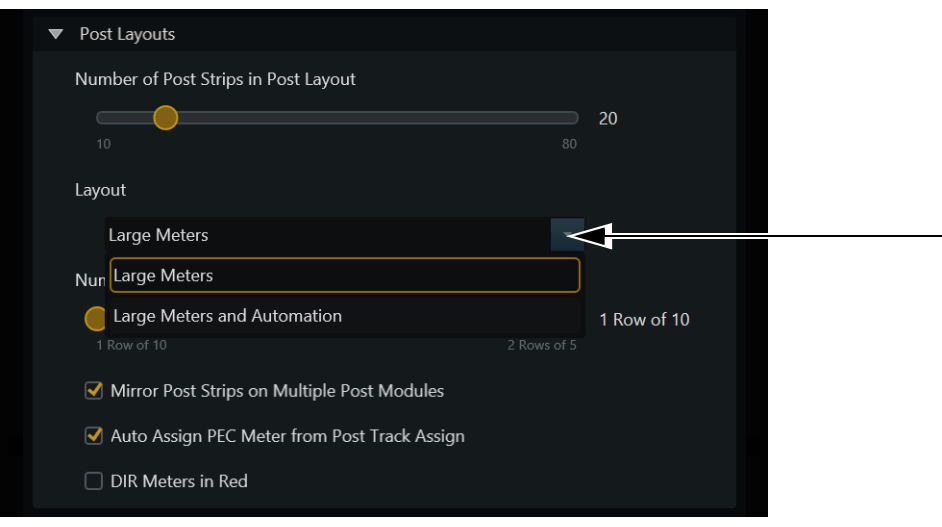

*Post Layouts settings in Tracks > Local Options*

### What Was Fixed in EUCON 2020.11.1

### **S4/S6**

- The MTM app installer failed to update correctly (RELENG-3467)
- Dedicated Attention expand Knob Modules could turn off when Attention Expand Knob Modules were enabled (GWSW-14052)
- When spilling Folder Tracks that contained Child or Sibling Folders to a spill zone, it was possible for some Folder Tracks to remain open (GWSW-14677)

### **Avid Control**

- While focused on EQ Function, adding an EQ while ChannelStrip was the default EQ could switch the app to Dyn function (GWSW-14645)
- It was possible for Pro Tools to incorrectly show Avid Control visible tracks after reconnecting Avid Control (GWSW-14609)
- After bypassing EQ and then re-attentioning a track, it was possible for the In key LED for Channel Strip plug-in to remain lit (GWSW-14671)

#### **Avid S1 and Artist Mix**

• Steinberg Nuendo and Cubase can now access Quick Controls and Filter from the S1 or Artist Mix surface:

*Accessing Quick Controls and Filer*

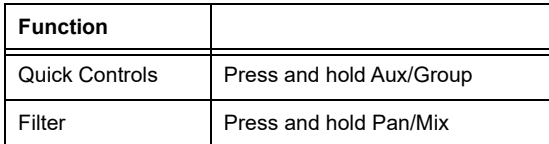

#### **Avid S3**

After using changing the selection in Pro Tools, such as using the ";" shortcut, it was possible for the S3 **In** key LED to become unlit (GWSW-14670)

# What Was Fixed in EuControl 2020.11

### **Avid Control**

- In Channel view, tapping IN to bypass a plug-in could bypass all plug-ins on a newly attentioned track instead of bypassing only the currently focused plug-in (GWSW-14261)
- After moving surfaces in the My Surfaces list of EuControl Settings, it was possible for Layouts to be missing (GWSW-14213)
- GWSW-14212
- Focusing away and then back to Pro Tools while the Layouts Recall window was displayed could leave Tracks view dimmed (GWSW-14212)
- It was possible for Layouts to be offset after assigning from the Control app (GWSW-14171)
- It was possible for EuControl to incorrectly display "Avid Control Unit Limit Exceeded" after adding a Control app tablet as an S1 Meters tablet (GWSW-14020)
- In Channel View, it was possible for knobs to incorrectly light purple when in Inserts mode (GWSW-14047)
- In Channel view, double-tapping a Send Pan knob (to reset to default) could unintentionally switch the function to Pan (GWSW-13689)
- In Channel View, it was possible for the function graph to fail to update after adding an EQ or Dynamics insert (GWSW-13569)

### **Avid Dock**

- It was possible for both **<Bank** and **Bank>** switch LEDs to be lit after opening a session that had closed Folder tracks (GWSW-14087)
- GWSW-14016
- It was possible for the **Bank** switch LEDs to fail to correctly indicate banking position (GWSW-14016)

### **Avid S1**

- When a VCA was spilled on a system with multiple S1 units, the LED for the spilled VCA could flash (GWSW-14187)
- It was possible to be unable to spill a VCA on a system that had only a single S1 (GWSW-14186)

### **All Surfaces and Artist Series**

- While using Config mode to assign a Send it was possible for the last selected output name to be displayed instead of categories such as output and bus (GWSW-14162)
- It was possible for VCA Spill to revert back to the originally banked track while Select by Touch was enabled (GWSW-14096)

### **EuControl Software**

- Devices could remain in the All Surfaces list after being powered off, or minimized (GWSW-14208)
- It was possible for a workstation to not appear in the All list after being attached (GWSW-14163)
- Text for the Footswitch section in Preferences tab was not consistent between macOS and Windows (GWSW-14194)

### **EUCON Development Partner Applications**

- In some applications (such as Logic Pro and Cubase) version numbering could prevent Appsets from saving and loading correctly (GWSW-14466)
- Digital Performer: It was possible for tracks to appear in incorrect order on Avid Control in Master mode (GWSW-14069)
- Logic Pro: It was possible for the Avid Control app Channel view to become stuck at top level Functions after inserting plug-ins (GWSW-13980)

### What Was Fixed in EUCON 20.6.1

- When assigning tracks to Layouts from the Avid Control app while the Pro Tools session included hidden tracks or tracks within closed Folder Tracks, it was possible for incorrect tracks to appear in the Layout (GWSW-14182)
- Avid Control: Layouts could appear blank after focusing another application and then back to Pro Tools (GWSW-14211)

### What Was Fixed in EuControl 20.6

- It was possible for tracks in Pro Tools software to be unable to be taken out of Latch mode using S1 or Artist Mix (GWSW-14147)
- It was possible for automation writing to be delayed after pressing Play (GWSW-14123)

### **Avid Control**

- Opening a Folder Track that contained a large amount of tracks could take several seconds to open on slower tablets (GWSW-14109)
- The Display Break on Track Color setting for Tracks view could fail when using track view filters (GWSW-14121)
- Performance improvements were applied to Soft Keys View to prevent Soft Key buttons from drawing slowly or incorrectly
- Meter performance has been improved
- The (redundant) Store button has been removed from the Layout Store procedure

### **S3**

• When S3 was configured for Multi-Master mode, LED indicators could become unreliable

## What Was Fixed in EuControl 20.5

• It could take up to four seconds for automation to start being written or transport commands to be executed

### **EuControl Software**

• While all surfaces were locked to Pro Tools in the Assign tab, any change to the My Surfaces list could cause transport button LEDs to stop working (GWSW-13995)

### **Avid Control**

- When Channel view was set to show Tracks in upper section of portrait mode, the Display Breaks on Track Color setting could fail to be applied (GWSW-13802)
- After editing parameters on page 2 of Channel view and then attentioning another track with the same plug-in, Channel view could switch to page 1 (GWSW-13740)
- Channel View function graphs could fail to display after inserting EQ or Dyn plug-ins (GWSW-13570, GWSW-13556))
- In a session with a large number of tracks it was possible for a track to disappear from Mixer view after moving tracks (GWSW-13892)
- After renaming a track in Pro Tools it was possible for Channel view to fail to display the new name (GWSW-13829)
- It was possible for the wrong track to be displayed as attentioned after being moved in Pro Tools (GWSW-13777)
- Meters on tablets in Meters mode could fail to switch to green from blue (GWSW-13748)
- It was possible for meters to fail to operate while meter type was set to RMS (GWSW-13752)
- Abbreviations for Group and Track names needed improvement (GWSW-13694)
- Nuendo: It was possible for Functions 9-16 to fail to be displayed (GWSW-13773)

### **S1, S3, Dock, Avid Control, and Artist Series with EuControl Software**

- S1: It was possible for Layouts to not always get recalled correctly after spilling a VCA (GWSW-13779)
- GWSW-13714
- S1: When connected via Link Local the S1 could require an additional reboot at before being recognized in EuControl (GWSW-13714)
- S1: Spilling and unspilling a VCA by double-pressing the Sel switch could respond inconsistently (GWSW-13498)
- S3: Simultaneously pressing **Save** + **Cancel** (the "Eye" command) would fail to fully engage "Eye" mode (GWSW-13442)
- S3: It was possible for the User button to fail to show its assignment in the Soft Key Editor (GWSW-13819)
- Cycling through automation modes from a surface such as S1 could incorrectly disable Trim and reset the track Automation mode to off (GWSW-13755)

# Known Issues

The following issues are not addressed in EuControl 20.6.1. Where applicable, a workaround is provided.

### **General Issues**

• Microsoft Windows 10 Creators Update

If your system is running Microsoft Windows 10 Creators Update do not enable the Enable External Workstations in EuControl to avoid problems with mouse clicks.

• Wi-Fi crashes EuControl when trying to play back a Pro Tools session from a second workstation (EUCON-3945)

If you have chosen Wi-Fi in EUCON Preferences, you may experience this issue as using Wi-Fi to connect two Workstations is not supported. Instead, make sure you connect Workstations via Ethernet cables and choose the corresponding Network Interface in EU-CON Preferences on both Workstations.

- EuControl will crash after switching Wi-Fi on workstation and iPad from one network to another (EUCON-4015)
- On-screen (DAW) indication of focused tracks gets out of sync when adding or removing surfaces or the app (EUCON-4021)

### **Dock**

• Preference for Dock Automation Buttons Follow Attentioned Channel is only supported in Pro Tools (EUCON-4706)

At the time of this writing, the Dock automation buttons follow attentioned channel setting is fully supported only with Pro Tools. In addition, with Logic Pro, Dock Automation LEDs only light when this setting is enabled. If it is not enabled, no Automation switch LEDs light. Also Logic Pro does not yet display the correct Automation LED for Touch and Touch/Latch. With Nuendo, Dock Automation LEDs only light when this setting is enabled. If it is not enabled, no Automation switch LEDs light, and Nuendo will only indicate Read and Off modes, but not Write.

### **Control App**

• Loss of Wi-Fi connection not always indicated in Pro Tools | Control (EUCON-4736)

If Wi-Fi connection is lost temporarily, it is possible for the Control app to appear as if it is still connected and still appear in My Surfaces.

Workaround: Restart EUCON Applications after Wi-Fi is re-established. Or, enable the "Forget Network" setting on your iPad.

• Pro Tools | Control App: Visual artifacts after entering non-English text into text field and hiding the keyboard (EUCON-4058) Workaround: Quit the app, switch keyboard to US English, then relaunch the app.

### **S3**

• Connecting an S3 Network port to a network switch with BPDU (Bridge Protocol Data Unit) guard enabled can disable the port on the switch the S3 is connected to (VSW-10570)

Do not connect S3 to any network switches that have BPDU guard enabled. If an S3 is to be connected to a network such as a corporate network, make sure BPDU is disabled on all switches present in the network.

- S3: Functions assigned to the lower knobs can adversely effect Open/Close window functionality (GWSW-12399)
- (S3 Only) When using Logic, channel strip meters may flicker and disappear if the signal on the corresponding track is clipping (EU-CON-3285)

Workaround: Attenuate faders until meter LEDs reappear.

• (S3 on Windows Only) Using Application/Workstation + < Bank to cycle through open applications does not work (EUCON-3105)

Workaround: Only cycle through applications to the right using **Application/Workstation + Bank >.**

• (S3 Only) When using S3 with Nuendo 6, the Channel Control Navigation **In** switch does not toggle EQ parameters on/off (EUCON-2743)

Workaround: Toggle the EQ on/off on-screen.

• Disconnecting the Ethernet cable from the Dock or an Artist Series device can cause the device to freeze (EUCON-2844)

#### **To reestablish communication:**

- **1** Disconnect the power cable to the surface to power it down.
- **2** Power down your workstation computer.
- **3** Reconnect power to the surface and then power the surface back on.
- **4** Power the workstation computer back on.
- If a custom appset was created using Pro Tools 11.3 or lower, labels for S3 soft keys in the EuControl Settings > Soft Key tab may be incorrect (EUCON-3574)

Workaround: In the EuControl Settings > Soft Key tab, click the Restore button to load the factory default Soft Key appset for the current version of Pro Tools.

- (Pro Tools 12 and higher only) If an Artist Mix and an Artist Control are connected to Pro Tools, when the Mix and/or Edit Window Follows Surface Bank preference is enabled, only banking on Artist Mix is followed in Pro Tools (EUCON-3599)
- Surface meters do not work with audio tracks in Media Composer 8 (EUCON-3144)
- In certain cases after inserting a default EQ/Dyn plug-in, attentioning the track with the plug-in inserted may not automatically open the plug-in window in Pro Tools (EUCON-2877)

Workaround: Depending on the type of plug-in inserted, press **EQ** or **Dyn** on the surface to open the plug-in window on-screen.

#### **Documentation Errata**

Page 30 of the Avid S1 guide says: Home (**Surface SHIFT** + **< Bank/Home**) Banks tracks 1–16 to the channel strips.

This should say "...Banks tracks 1–8 to the channel strips."

When there are multipls S1s, Home Banks to tracks 1 though 8 (or 16, 24, or 32) depending on the number of S1's connected.

# Updating Firmware on EuControl Surfaces

#### **To update firmware:**

- **1** After updating EuControl software, click (Mac) or double-click (Windows) the EuControl icon and select EuControl Settings.
- **2** If necessary, click Surfaces to display the Surfaces tab.
- **3** Click a surface in the My Surfaces list so it is highlighted. If multiple surfaces are listed in the My Surfaces list, make sure only one surface is highlighted.

*Firmware must be updated on each surface separately. Updating firmware on multiple devices at the same time is not supported.*

- **4** Click Update Firmware.
- **5** Follow the instructions in the Update Firmware dialog box to proceed, and make sure to observe the following guidelines when updating firmware:
	- Ensure that all surfaces are connected to a trustworthy power source.
	- Do not power off the surface during the update or attempt to interrupt the update.
	- The status of the firmware update is shown in the EuControl dialog, and on the surface displays.
- **6** Click Done when the firmware update is complete. Repeat this procedure for each surface in your system.